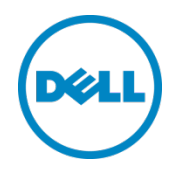

# 用于 Oracle Enterprise Manager 12c 的 Dell OpenManage Plug-in 版本 1.0

用户指南

2014 年 3 月

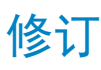

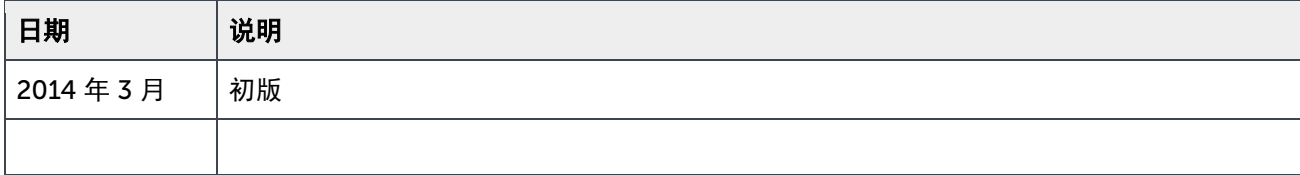

© 2014 Dell Inc. 保留所有权利。未经 Dell Inc. 书面许可,严禁以任何方式复印这些材料。

#### 本文中使用的商标:

Dell™、Dell 徽标、Dell Boomi™、Dell Precision™、OptiPlex™、Latitude™、PowerEdge™、PowerVault™、 PowerConnect™、OpenManage™、EqualLogic™、Compellent™、KACE™、FlexAddress™、Force10™ 和 Vostro™ 是 Dell Inc. 的商标。本说明文件可能使用了其他 Dell 商标。Cisco Nexus®*、*Cisco MDS<sup>®</sup> 、Cisco NX-0S<sup>®</sup> 和其他 Cisco Catalyst<sup>®</sup> 是 Cisco System Inc. 的注册商标。EMC VNX<sup>®</sup> 和 EMC Unisphere<sup>®</sup> 是 EMC Corporation 的注册商标。Intel<sup>®</sup>、 Pentium®、Xeon®、Core® 和 Celeron® 是 Intel Corporation 在美国 和其他国家或地区的注册商标。AMD® 是 Advanced Micro Devices, Inc. 的注册商标, AMD Opteron™、AMD Phenom™ 和 AMD Sempron™ 是 Advanced Micro Devices, Inc. 的商标。Microsoft<sup>®</sup>、Windows<sup>®</sup>、Windows Server<sup>®</sup>、Internet Explorer<sup>®</sup>、MS-DOS<sup>®</sup>、Windows Vista<sup>®</sup> 和 Active Directory®是 Microsoft Corporation 在美国和/或其他国家/地区的商标或注册商标。Red Hat® 和 Red Hat® Enterprise Linux®是 Red Hat, Inc. 在美国和/或其他国家/地区的注册商标。Novell® 和 SUSE® 是 Novell Inc. 在美国和其他国家/地区 的注册商标。Oracle<sup>®</sup> 是 Oracle Corporation 和/或其子公司的注册商标。Citrix<sup>®</sup>、Xen<sup>®</sup>、XenServer<sup>®</sup> 和 XenMotion<sup>®</sup> 是 Citrix Systems, Inc. 在美国和/或其他国家/地区的注册商标或商标。VMware®、Virtual SMP®、vMotion®、vCenter® 和 vSphere<sup>®</sup>是 VMWare, Inc. 在美国或其他国家/地区的商标或注册商标。IBM<sup>®</sup> 是 International Business Machines Corporation 的注册商标。Broadcom® 和 NetXtreme® 是 Broadcom Corporation 的注册商标。QLogic 是 QLogic Corporation 的注册商标。本说明文件中可能用到的其他商标和商品名称是指拥有该商标和/或名称的实体或其产品,并且 是其各自所有者的财产。Dell 对任何其他公司的商标和名称不拥有所有权益。

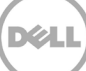

## 目录

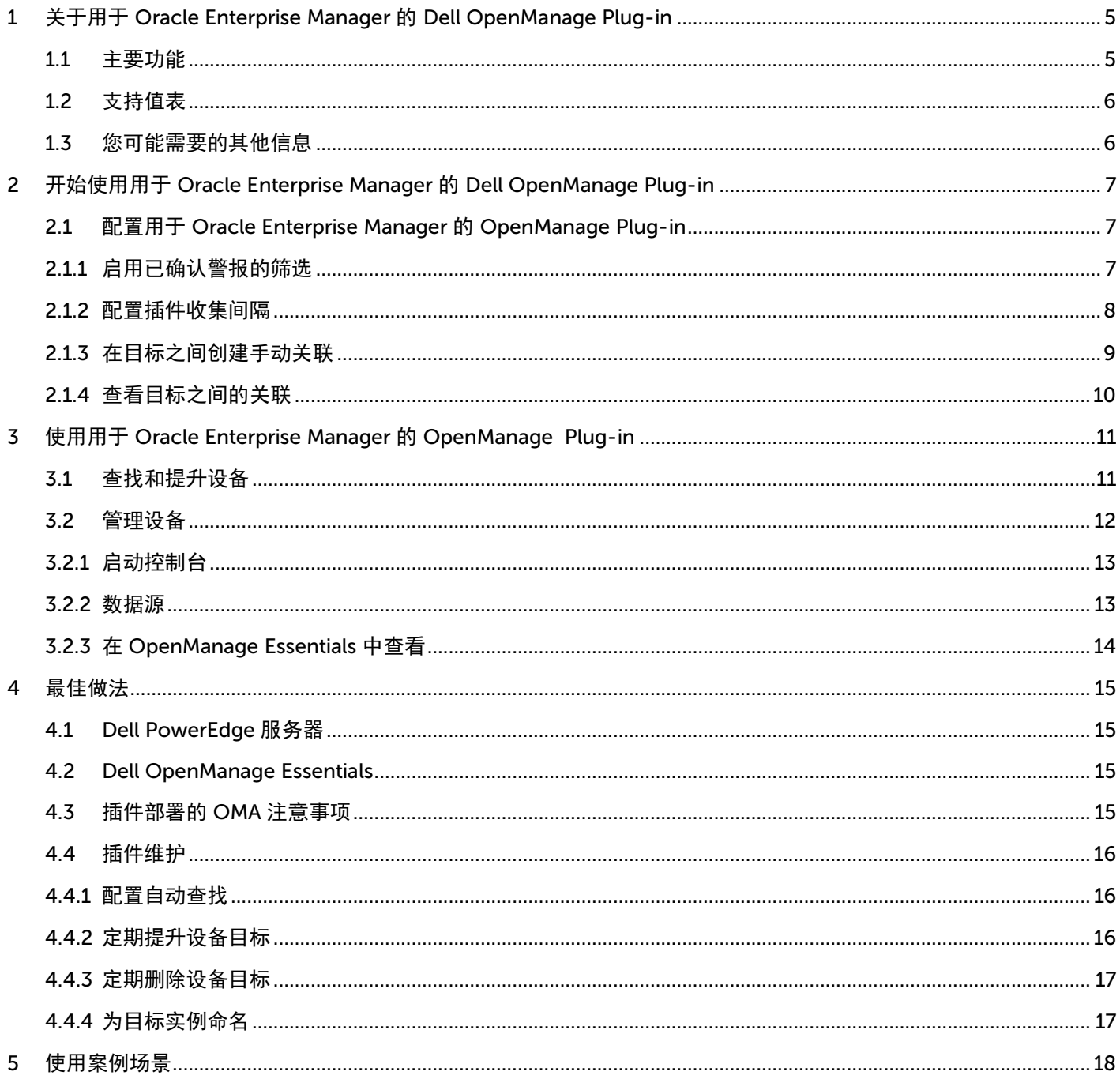

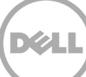

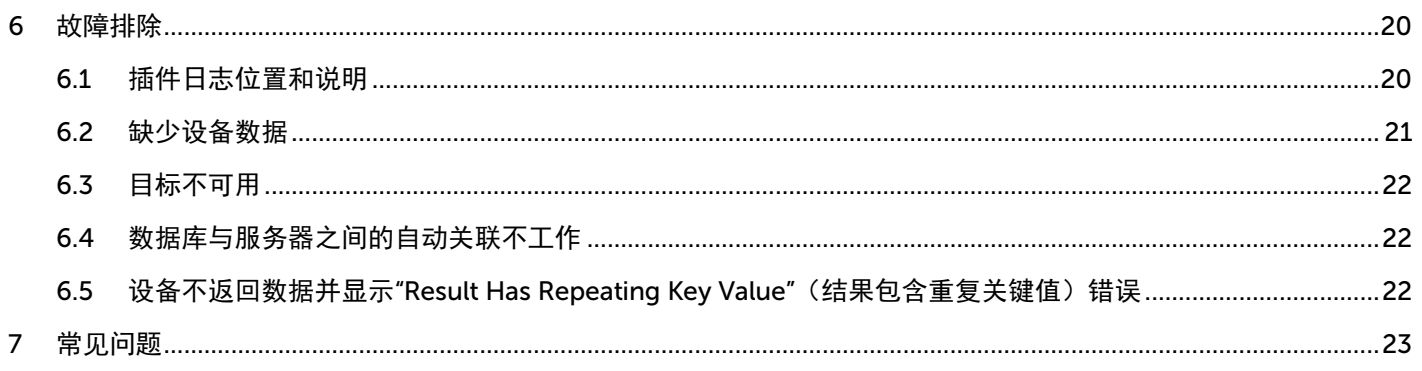

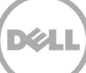

## <span id="page-4-0"></span>1 关于用于 Oracle Enterprise Manager 的 Dell OpenManage Plug-in

#### <span id="page-4-1"></span>1.1 主要功能

用于 Oracle Enterprise Manager 的 Dell OpenManage Plug-in 提供了主动式数据中心管理方法,提供用于监 测由 Oracle Enterprise Manager (OEM) 管理的环境中的 Dell 服务器、存储和网络基础结构的功能。Dell OpenManage Plug-in 可保护您在 OEM 控制台中的现有投资,并帮助简化 Dell 设备的集成和监测。 OpenManage Plug-in 为数据库或 IT 管理员提供必要的信息,使其可以快速制定影响数据中心资源可用性的明 智决策,从而有助于提高工作效率和降低成本。

下面列出了用于 Oracle Enterprise Manager 的 Dell OpenManage Plug-in 的主要功能:

- 查找、资源清册和监测 **Dell** 硬件 OpenManage Plug-in 使数据中心客户可以查找 Dell 设备,然后提 供资源清册信息,并允许客户定期监测以下 Dell 设备的运行状况:
	- 通过带 Lifecycle Controller 的 Integrated Dell Remote Access Controller 7 (iDRAC7) 使用无 代理、带外模式监测 Dell PowerEdge 第 12 代 (12G) 服务器
	- o 通过 OpenManage Server Administrator (OMSA) 使用带内模式监测 Dell PowerEdge 第 9 代 (9G) 至第 12 代 (12G) 服务器
	- 所有 Dell 存储,包括 Dell Compellent、Dell EqualLogic 和 Dell PowerVault 设备
	- o Dell PowerEdge VRTX 和 PowerEdge M1000e 机箱
	- o Dell 网络交换机(以前的 Force10 和 PowerConnect 设备)
- 将 **Oracle** 数据库工作负载映射至 **Dell** 硬件 数据库和服务器基于服务器主机名自动链接在一起。您 也可以在 Oracle Enterprise Manager 中手动链接其他目标,例如存储和交换机。 此功能使数据库管理员可以快速定位 Oracle 基础结构中可能发生的宕机/性能问题,从而使数据库管理 员可以更快地联系相应团队。
- **Dell** 模块化系统的设备关联 用于 OEM 的 OpenManage Plug-in 将 Dell 模块化服务器、EqualLogic 刀片阵列和 Force10 刀片 IO 模块与 PowerEdge VRTX 和 PowerEdge M1000e 机箱关联, 从而使数 据库管理员/IT 管理员可以确定模块化系统在数据中心内的位置。
- 从 **OEM** 控制台进行特定于设备的一对一控制台启动 OpenManage Plug-in 使数据库管理员/IT 管理 员可以执行进一步故障排除,并允许管理员在查找问题后通过链接和启动特定于设备的元素管理工具来 采取纠正措施。它还有助于执行 Dell 设备的配置、更新和管理。以下是 OpenManage Plug-in 通过 OEM 控制台支持的一对一 Dell 工具:
	- o Integrated Dell Remote Access Controller (iDRAC) 控制台
	- o OpenManage Server Administrator (OMSA) 控制台
	- o EqualLogic Group Manager 控制台
	- o Compellent Storage Manager 控制台
	- o Chassis Management Controller (CMC) 和 VRTX CMC 控制台
	- o OpenManage Switch Administrator 控制台

• 从 **Oracle Enterprise Manager** 进行 **OpenManage Essentials** 的一对多控制台启动 - 此功能使管理员 可以查看 Dell 设备的详细资源清册信息, 以及通过 Dell OpenManage Essentials 工具执行针对多个 Dell 硬件的配置、更新和管理。

OpenManage Plug-in 与 OpenManage Essentials 集成以从 OEM 控制台检索硬件信息, 它是必要组件, 必须 安装在物理服务器或虚拟机中。在给定时间,多个 OpenManage Plug-in 实例可以指向同一个 Oracle Enterprise Manager 环境。这包括位于同一 Oracle Management Agent (OMA) 上的实例或位于不同 OMA 上 的实例。但是,每添加一个额外的插件实例,都会增加对 OpenManage Essentials 环境进行的总查询量。

### <span id="page-5-0"></span>1.2 支持值表

有关支持的硬件、软件和操作系统的列表,请参阅位于 **[dell.com/openmanagemanuals](http://dell.com/openmanagemanuals)** 的 Dell OpenManage Plug-in Version 1.0 for Oracle Enterprise Manager 12c Installation Guide (用于 Oracle Enterprise Manager 12c 的 Dell OpenManage Plug-in 版本 1.0 安装指南)。

注: 有关 OpenManage Essentials 支持的 Dell 硬件设备的完整列表, 请参阅位于 [dell.com/openmanagemanuals](http://dell.com/openmanagemanuals) 的 Dell OpenManage Essentials Support Matrix (Dell OpenManage Essentials 支持值表)。

### <span id="page-5-1"></span>1.3 您可能需要的其他信息

安装 [Oracle Management Agent](http://docs.oracle.com/cd/E24628_01/install.121/e22624/install_agent.htm#CACJEFJI): 安装 Oracle Management Agent

Oracle Enterprise 监测基础知识: Oracle® [Enterprise Manager Cloud Control](http://docs.oracle.com/cd/E24628_01/doc.121/e24473/toc.htm) 管理员指南

[Dell OpenManage Essentials](http://en.community.dell.com/techcenter/systems-management/w/wiki/1989.openmanage-essentials.aspx) 信息: Dell OpenManage Essentials 百科

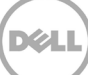

## <span id="page-6-0"></span>2 开始使用用于 Oracle Enterprise Manager 的 Dell OpenManage Plug-in

### <span id="page-6-1"></span>2.1 配置用于 Oracle Enterprise Manager 的 OpenManage Plug-in

用于 OEM 的 Dell OpenManage Plug-in 遵循 Oracle Enterprise Manager 插件的标准安装步骤。有关逐步安 装说明,请参阅位于 **[dell.com/openmanagemanuals](http://dell.com/openmanagemanuals)** 的 Dell OpenManage Plug-in Version 1.0 for Oracle Enterprise Manager 12c Installation Guide (用于 Oracle Enterprise Manager 12c 的 Dell OpenManage Plug-in 版本 1.0 安装指南)。

#### <span id="page-6-2"></span>2.1.1 启用已确认警报的筛选

默认情况下,用于 OEM 的 OpenManage Plug-in 收集设备的所有警报。其中同时包括已在 OpenManage Essentials 中确认的警报和尚未确认的警报。但是,如果希望不显示已确认警报,则可以使用配置选项来禁用 这些警报的收集。

要禁用已确认警报的收集,请执行以下操作:

- 1. 使用管理权限登录到 Oracle Enterprise Manager Cloud Control Web 控制台。
- 2. 在 Web 控制台中,导航至 OpenManage Essentials Home Target(OpenManage Essentials 主页目 标):**Targets**(目标)**→ All Target**(所有目标),然后单击目标链接。
- 3. 在查看 OpenManage Essentials 主页时,单击 D**ell OpenManage Essentials** 下拉列表, 然后选择 **Target Setup**(目标设置)**→ Monitoring Configuration**(监测配置)。在此视图中,可以修改该插 件的基本配置选项。
- 4. 将 **View Acknowledged Alerts (yes/no)**(查看已确认警报(是/否))的值更改为 **no**(否)。
- 5. 单击 **OK**(确定)。

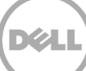

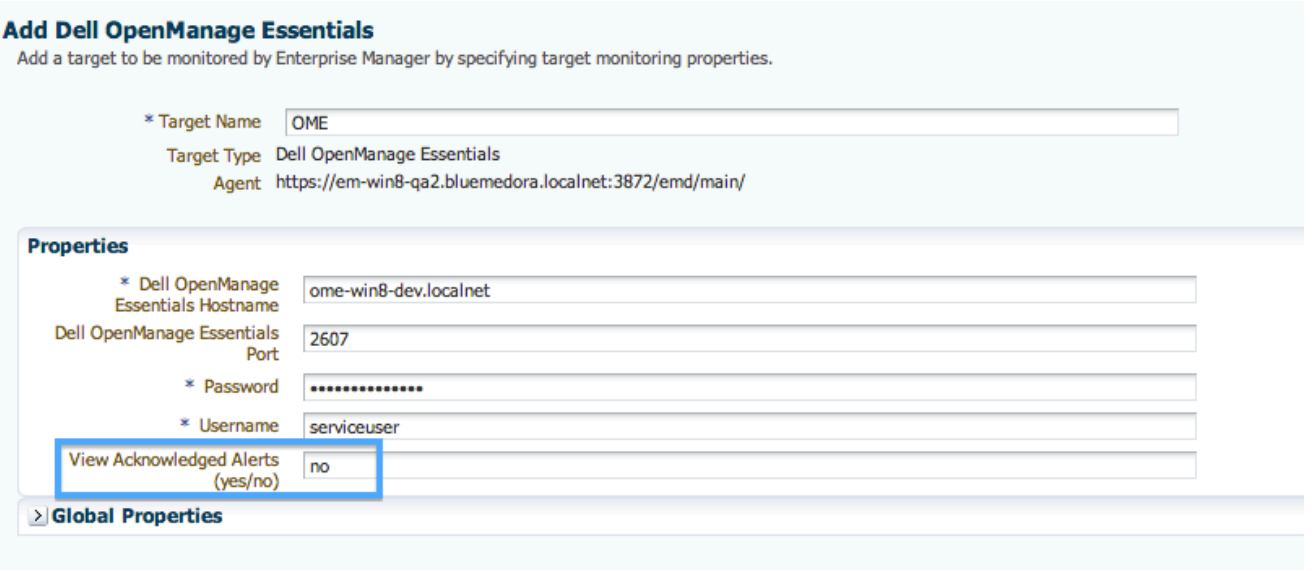

图 1 筛选已确认警报

#### <span id="page-7-0"></span>2.1.2 配置插件收集间隔

Oracle Enterprise Manager 使您可以设置插件收集特定指标数据的间隔。如果某些指标需要以更高或更低的频 率更新,可以相应地调整间隔。这对于根据您的需求微调插件性能可能很有用。

注:某些指标的指标收集间隔可能无法配置。

要配置插件收集间隔,请执行以下操作:

- 1. 使用管理权限登录到 Oracle Enterprise Manager Cloud Control Web 控制台。
- 2. 在 Web 控制台中, 导航至 OpenManage Essentials Home Target (OpenManage Essentials 主页目 标):**Targets**(目标)**→ All Target**(所有目标),然后单击目标链接。
- 3. 在查看 OpenManage Essentials 主页时,单击 D**ell OpenManage Essentials** 下拉列表, 然后选择 **Monitoring**(监测)**→ Metric and Collection Settings**(指标和收集设置)。此时会列出可用于调整 收集间隔的指标。
- 4. 单击要调整指标的收集计划列下的链接,开始更改间隔的过程。

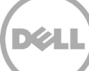

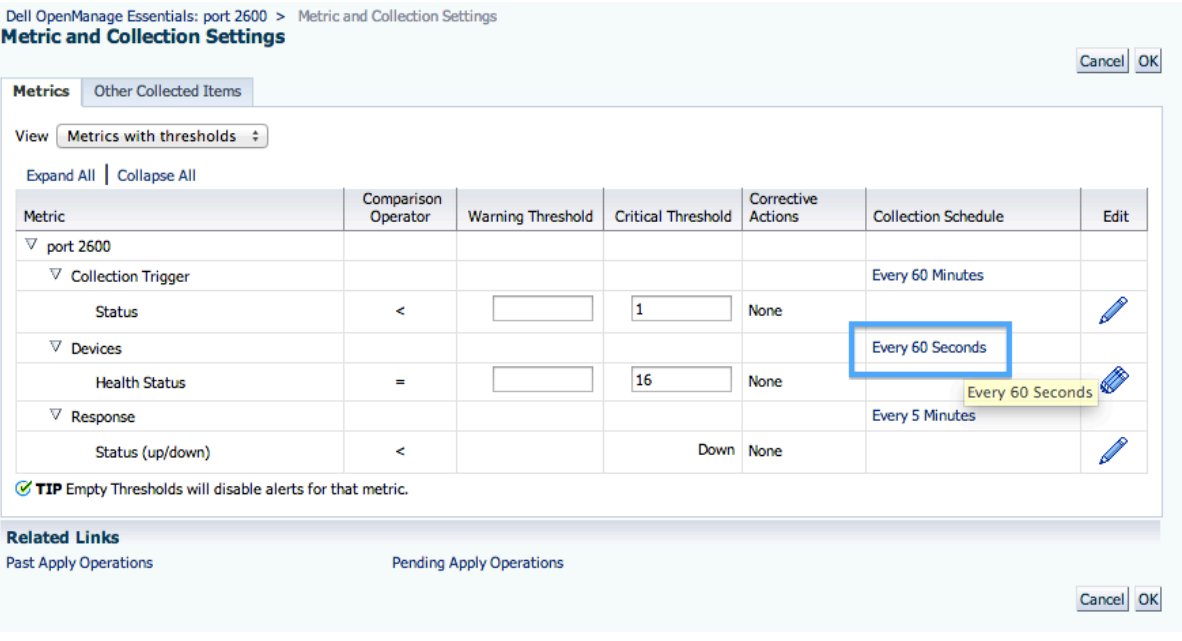

图 2 调整指标收集计划

#### <span id="page-8-0"></span>2.1.3 在目标之间创建手动关联

关联 OEM 中的两个目标可以大幅增强用于 OEM 的 OpenManage Plug-in 的监测功能。这使您可以在两组数据 或目标之间创建逻辑链接。这可以增强分析数据中的问题或趋势的能力,并了解基础结构中可能受影响的其他领 域。这尤其关乎到 Dell 存储和交换机之间的关联,仅通过 Dell OpenManage Plug-in 的手动关联支持此关联。

要使用 Oracle Enterprise Manager 手动关联两个 Dell OpenManage Essentials 子目标,请执行以下操作:

- 1. 使用管理权限登录到 Oracle Enterprise Manager Cloud Control Web 控制台。
- 2. 从 Web 控制台导航至 **Setup**(设置)**→ Add Target**(添加目标)**→ Generic System**(通用系统)。
- 3. 填写 **Create Generic System**(创建通用系统)表单下的必要信息。 默认情况下,需要提供以下信息:**Name**(名称)、**Time-Zone**(时区)和 **Members**(成员)。

注: Members (成员) 字段应包含为其建立关联的两个目标。

- 4. 单击 **Next**(下一步)。
- 5. 在 Create Generic System (创建通用系统)表单中,单击 Add (添加)按钮以在上一页面所选择的目 标之间创建新关联。
- 6. 单击 **OK**(确定)。
- 7. 单击 **Next**(下一步)以进入 **Availability Criteria**(可用性标准)页面。
- 8. 根据在上一页面中建立的关联,定义必须可用才能使关联有效的目标。这些目标被称为 **Key Members** (关键成员)。
- 9. 单击 **Next**(下一步)。
- 10. 单击 **Next**(下一步)以检查设置,然后单击 **Finish**(完成)。

#### <span id="page-9-0"></span>2.1.4 查看目标之间的关联

创建关联后,可以在 OEM 的拓扑视图中查看关联。此视图对于了解 Dell OpenManage Plug-in 目标之间的关 系以及 Dell OpenManage Plug-in 目标与其他 OEM 目标之间的关系很有用。

要在 OEM 中查看关联,请执行以下操作:

- 1. 使用管理权限登录到 Oracle Enterprise Manager Cloud Control Web 控制台。
- 2. 从 Web 控制台导航至 **Targets**(目标)**→ All Targets**(所有目标)。
- 3. 从列表中单击属于要查看的关联的目标。
- 4. 从子目标页面中,选择 **Dell OME Server**(Dell OME 服务器)上下文下拉列表。
- 5. 导航至 **Configuration**(配置)**→ Topology**(拓扑)。
- 6. 使用拓扑视图查看目标与其他目标之间的关联。

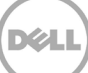

## <span id="page-10-0"></span>3 使用用于 Oracle Enterprise Manager 的 OpenManage Plug-in

### <span id="page-10-1"></span>3.1 查找和提升设备

完成插件的初始设置过程后,此时将查找受监测 Dell OpenManage Essentials 环境中的所有设备,并已根据您 的首选项进行了提升。

如果向该环境添加了附加设备,您将需要执行附加操作来收集这些设备的数据。Dell OpenManage Plug-in 将 自动查找这些新设备并将其添加到插件中,但是,插件将不会收集特定于设备的数据。

注: 在 OpenManage Essentials 目标的树视图中, 新设备将显示为灰色节点, 并且处于未知状态, 直到该设 备提升。

从已查找状态,必须通过执行以下步骤来提升已查找目标列表中的每个附加新设备:

- 1. 使用管理权限登录到 Oracle Enterprise Manager Cloud Control Web 控制台。
- 2. 从 Enterprise Manager Web 控制台中,导航至 **Setup**(设置)**→ Add Target**(添加目标)**→ Auto Discovery Results**(自动查找结果)。Agent-based Targets(基于代理的目标)表会显示已查找到的 所有新设备,或者在初始设置期间选择不提升的所有设备。

注:Oracle Enterprise Manager 将运行设备查找的默认间隔设置为一天。要重新配置此设置,请执行以下 操作:转到 **Setup**(设置)**→ Add Target**(添加目标)**→ Configure Auto Discovery**(配置自动查找)并 单击 **Dell OME Discovery Module**(Dell OME 查找模块)。在此处,选择 **Use following discovery**  schedule for all target types on all hosts (为所有主机上的所有目标类型使用以下查找计划),然后使用 所需的间隔填写 Frequency(频率)文本框。

3. 选择新查找到的设备,然后单击 Promote (提升)按钮。

注:可利用多选来同时提升多个设备。但是,要同时提升多个设备,这些设备必须具有相同的目标类型。

4. 在提升所有需要的设备并且插件已完成新收集间隔后,Dell OpenManage Essentials 目标现在应显示 新设备和数据。

有关 OpenManage Essentials 目标的初始安装和配置的更多信息,请参阅位于 [dell.com/openmanagemanuals](http://dell.com/openmanagemanuals) 的 Dell OpenManage Plug-in Version 1.0 for OEM Installation Guide (用于 OEM 的 Dell OpenManage Plug-in 版本 1.0 安装指南)。

#### <span id="page-11-0"></span>3.2 管理设备

导航至用于 OEM 12c 的 OpenManage Plug-in 以开始查看该插件从中收集数据的设备。要导航至用于 OEM 12c 的 OpenManage Plug-in, 请执行以下步骤:

- 1. 使用管理权限登录到 Oracle Enterprise Manager Cloud Control Web 控制台。
- 2. 从 Web 控制台导航至 **Targets**(目标)**→ All Targets**(所有目标)。
- 3. 在列出的目标表中单击在配置期间使用的实例名称。

#### 所有设备视图

从树中的 **All Devices**(所有设备)节点或任何其他顶级节点(例如 Servers (OS)(服务器(操作系统))、 Servers (iDRAC)(服务器 (iDRAC))、 Storage(存储)和 Network(网络))查看插件, 将显示与该节点关联 的所有设备的列表,其中包括该节点,以及来自每个设备的最近 10 个警报。可通过单击 **Devices**(设备)表下 的 **Name**(名称)列或 **Alerts**(警报)表下的 **Device**(设备)列中提供的链接来查看特定设备。选择 **Alerts** (警报)表中的警报将显示一个弹出窗口,提供关于所选警报的详细信息。处于 **All Devices**(所有设备)节点 时,单击页面右上角的 View in OpenManage Essentials(在 OpenManage Essentials 中查看)按钮将打开 Dell OpenManage Essentials 控制台并显示顶级节点。

#### 服务器设备视图

要查看服务器设备(操作系统或 iDRAC),可以从 **All Devices**(所有设备)顶级节点或某个 **Servers**(服务器) 顶级节点中的 Devices(设备)表中选择特定服务器,或从左侧面板中的树视图中选择服务器设备。服务器设 备视图显示关于 Dell 设备的状态和运行状况的详细信息。这些状态指标的旁边是设备的基本信息,例如设备服 务标签和型号。此外,下方列出了处理器和内存详细信息。页面右侧的 **Database**(数据库)表显示在上一收 集间隔期间自动查找到的所有数据库。如果此处列出了数据库,则会提供用于查看该数据库目标的链接。下方 列出了附加详细信息(例如联系信息和操作系统信息)和一个表,其中列出了该设备的所有数据源。

#### 存储设备视图

要查看某个存储设备,可以从 **All Devices**(所有设备)顶级节点或 **Storage Devices**(存储设备)顶级节点中 的 **Devices**(设备)表中选择特定存储设备,或者从左侧面板中的树视图中选择特定存储设备。存储设备视图 页面的左上角显示关于 Dell 设备的状态和运行状况的详细信息。这些状态指标的旁边是设备的基本信息,例如 设备服务标签和型号。在页面右侧显示一个表格,其中列出了该设备的所有数据源。如果适用,每个数据源名 称均提供一个链接,用于启动特定于该数据源的控制台。

#### 网络设备视图

要查看某个网络设备,可以从 **All Devices**(所有设备)顶级节点或 **Network Devices**(网络设备)顶级节点中 的 **Devices**(设备)表中选择特定网络设备,或者从左侧面板中的树视图中选择特定网络设备。网络设备视图 页面的左上角显示关于 Dell 设备的状态和运行状况的详细信息。这些状态指标的旁边是设备的基本信息,例如 设备服务标签和型号。在页面右侧显示一个表格,其中列出了该设备的所有数据源。如果适用,每个数据源名 称均提供一个链接,用于启动特定于该数据源的控制台。

#### <span id="page-12-0"></span>3.2.1 启动控制台

用于 OEM 的 Dell OpenManage Plug-in 利用两种类型的控制台在插件与 Dell 设备和软件之间建立链接。用于 OEM 的 OpenManage Plug-in 支持使用 Data Sources(数据源)或 View in OpenManage Essentials(在 OpenManage Essentials 中查看)链接启动控制台。

#### <span id="page-12-1"></span>3.2.2 数据源

用于 OEM 的 OpenManage Plug-in 提供指向与设备相关的基本 Dell 硬件控制台的链接。该插件提供指向由 OpenManage Essentials 为其提供控制台的任何设备的链接。以下是 Oracle Enterprise Manager 的数据源表 格中由该插件提供的控制台启动选项:

- Integrated Dell Remote Access Controller (iDRAC) 控制台
- OpenManage Server Administrator (OMSA) 控制台
- EqualLogic Group Manager 控制台
- Compellent Storage Manager 控制台
- Chassis Management Controller (CMC) 和 VRTX CMC 控制台
- OpenManage Switch Administrator 控制台

要使用控制台链接,请导航至要查看其链接的源设备,然后查看目标页面上的 **Data Sources**(数据源)表。在 数据源表中,将列出所有可用数据源,并带有指向相应管理控制台的链接。

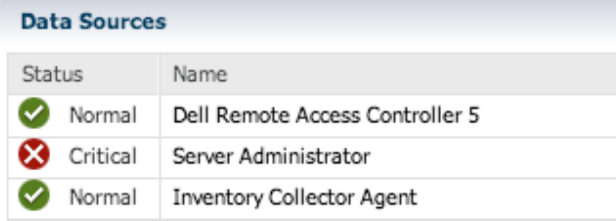

图 3 查看数据源

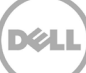

#### <span id="page-13-0"></span>3.2.3 在 OpenManage Essentials 中查看

除数据源链接之外,用于 OEM 的 Dell OpenManage Plug-in 还提供指向 Dell OpenManage Essentials 的链接。 此链接与您当前在该插件的树状层次结构中所处的位置相关。

从 Dell OpenManage 主页目标查看特定设备时,设备页面将包含跨越页面顶部的横幅。这里是标记为 **View in OpenManage Essentials**(在 OpenManage Essentials 中查看)的链接。此链接将在 Dell OpenManage Essentials 中打开包含该特定设备的新 Web 浏览器窗口。

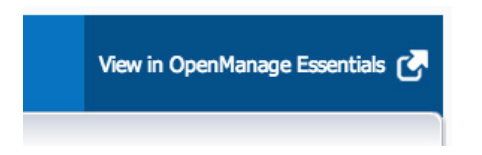

图 4 使用 OpenManage Essentials 控制台启动

注:您必须在登录页面中提供凭据,才能访问 OpenManage Essentials Web 控制台。

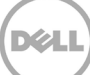

## <span id="page-14-0"></span>4 最佳做法

以下是实施和使用用于 Oracle Enterprise Manager 的 Dell OpenManage Plug-in 的建议最佳做法:

### <span id="page-14-1"></span>4.1 Dell PowerEdge 服务器

建议使用无代理、带外模式,使用 Integrated Dell Remote Access Controller 7 (iDRAC7) 监测 Dell PowerEdge 12G 服务器。通过使用带外管理,IT 管理员不再需要安装或定期认证/验证安装在服务器操作系统 (OS) 中的传统带内 OpenManage Server Administrator (OMSA)。此带外管理技术使 IT 管理员可以从任何位置 高效地监测 Dell 系统,而不需要使用代理,从而提高了可用性。它在实现上述目标的同时,不必考虑操作系统, 以及虚拟机管理程序是否存在或状态如何。

或者,可以使用带内模式通过安装在服务器操作系统中的 OpenManage Server Administrator (OMSA) 来监测 Dell PowerEdge 第 9 代 (9G) 至第 12 代 (12G) 服务器。其中包括 Microsoft Windows、Red Hat Enterprise Linux (RHEL)、SUSE Linux Enterprise Server (SLES)、ESX/ESXi、Hyper-V 和 Citrix XenServer 支持。请注意, Oracle Linux OS 目前不支持 OMSA。要监测运行 Oracle Linux OS 的服务器,请使用仅受 PowerEdge 12G 服 务器支持的 Integrated Dell Remote Access Controller 7 (iDRAC7)。可通过 **[delltechcenter.com/omsa](http://delltechcenter.com/omsa)** 访问 Dell OpenManage Server Administrator Support Matrix (Dell OpenManage Server Administrator 支持值 表)。

#### <span id="page-14-2"></span>4.2 Dell OpenManage Essentials

在 Dell OpenManage Essential 中查找设备时,为优化操作,建议:

- 使用 SSH 协议和 iDRAC with WS-Man 查找 Linux 操作系统目标
- 使用 WMI 协议和 iDRAC with WS-Man 查找 Windows 操作系统目标
- 如果安装了 OMSA 并支持目标操作系统,也可以使用 SNMP 协议代替 SSH/WMI 协议
- 在早于 Dell PowerEdge 11G 的服务器代系中,WS-Man 协议不支持 iDRAC;必须改用 SNMP 协议。

这对于 Dell OpenManage Plug-in 查找 Dell 设备以及在 Oracle Enterprise Manager 控制台中自动关联服务器 与数据库至关重要。

#### <span id="page-14-3"></span>4.3 插件部署的 OMA 注意事项

在为 Dell OpenManage Plug-in 设计和准备 Oracle Enterprise Manager 环境时,应仔细考虑 Oracle Management Agent (OMA) 分布。虽然该插件可以利用位于 Oracle Management Server (OMS) 本地的 OMA, 但最佳做法是始终使用安装在不同系统中的 OMA。这使得硬件可以专门负责插件的数据收集处理。

根据为插件部署提升的设备目标数,可能需要更多 OMA 系统。这是为了补偿每个附加设备目标产生的附加工 作负载和收集。有关更多信息,请参阅 [Advanced Oracle Installation and Configuration Guide](http://docs.oracle.com/cd/E24628_01/install.121/e24089/sizing.htm) (高级 Oracle 安装和配置指南)中的 Sizing Your Enterprise Manager Deployment(调整 Enterprise Manager 部署规模) 部分。

#### <span id="page-15-0"></span>4.4 插件维护

由于 Dell OpenManage Essential 环境可能会随着时间推移而改变,建议让 OpenManage Plug-in 定期运行其 查找过程,提升新查找到的设备目标,并移除不再需要的设备目标。

#### <span id="page-15-1"></span>4.4.1 配置自动查找

定期运行 OEM 自动查找过程可确保查找所有新添加到 Dell OpenManage Essentials 环境中的设备。如果自动 查找过程的默认配置未被修改,则部署插件的 OMA 将每天运行一次收集,以查找新设备目标。

要修改或启用此收集计划,请执行以下操作:

- 1. 使用管理权限登录到 Oracle Enterprise Manager Cloud Control Web 控制台。
- 2. 从 Enterprise Manager Web 控制台中,导航至 **Setup**(设置)**→ Add Target**(添加目标)**→ Configure Auto Discovery**(配置自动查找)。
- 3. 选择 **Dell OME Discovery Module**(Dell OME 查找模块),然后选择 **Use following discovery schedule for all target types on all hosts**(为所有主机上的所有目标类型使用以下查找计划)。在此 页面中,使用所需的间隔填写 Frequency(频率)文本框。

#### <span id="page-15-2"></span>4.4.2 定期提升设备目标

如果您已选择在 Dell OpenManage Plug-in 的 OMA 上启用自动查找计划,该进程会定期查找新设备目标。这 些新查找到的设备目标仍会在 **Discovery Results**(查找结果)表中列出,并且在提升之前不会被插件收集。如 果不希望收集这些设备目标的数据,则无需操作。但是,如果希望收集这些设备目标的数据,则必须提升目标, 才能启用收集。

要提升设备目标,请执行以下操作:

- 1. 使用管理权限登录到 Oracle Enterprise Manager Cloud Control Web 控制台。
- 2. 从 Enterprise Manager Web 控制台中,导航至 **Setup**(设置)**→ Add Target**(添加目标)**→ Auto Discovery Results**(自动查找结果)。
- 3. 单击 **Non-Host Targets**(非主机目标)选项卡。
- 4. 在显示的列表中,选择要提升的所有新查找到的设备目标,然后单击 **Promote**(提升)。
- 5. 下一个页面中的所有属性将预先填充,不需要修改。单击 **Promote**(提升)。

注:可以同时提升多个设备目标,但是,要同时提升的所有目标必须具有相同目标类型。

注:在提升过程中不建议更改预填充的属性,否则会导致出乎意料的行为。

#### <span id="page-16-0"></span>4.4.3 定期删除设备目标

建议定期检查在 OpenManage Plug-in 中提升的设备目标,并移除已不存在或不希望收集的插件。删除设备目 标将提高插件的运行效率,并消除无用数据的干扰。

要移除设备目标,请执行以下操作:

- 1. 使用管理权限登录到 Oracle Enterprise Manager Cloud Control Web 控制台。
- 2. 从 Enterprise Manager Web 控制台导航至 **Targets**(目标)**→ All Targets**(所有目标)。
- 3. 在显示的列表中,右键单击要删除的设备目标,然后选择 **Target Setup**(目标设置)**→ Remove Target…**(移除目标...)

#### <span id="page-16-1"></span>4.4.4 为目标实例命名

为 Dell OpenManage Essentials 目标命名时,应避免使用非字母数字字符。如果使用非字母数字字符,插件在 运行时可能会遇到收集错误。

但这些字符不包括下划线、空格和连字符。所有字母数字字符都适用于目标名称。可在目标配置期间设置此值, 并且在创建目标实例后无法修改。

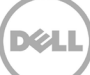

## <span id="page-17-0"></span>5 使用案例场景

#### 作为数据库**/**系统管理员,我希望获得 **OEM** 控制台插件,以便对一组 **Dell** 设备执行监测、关联和控制台启动 操作

用于 OEM 的 Dell OpenManage Plug-in 可以监测和关联以下 Dell 设备并为其提供控制台启动:

- **Dell PowerEdge** 服务器(**9G** 到 **12G**)
- **Dell** 机箱
	- o PowerEdge M1000e
	- o PowerEdge VRTX
- **Dell** 存储阵列
	- o Compellent
	- o PowerVault
	- o EqualLogic
- **Dell** 网络交换机
	- o Force10
	- o PowerConnect

注:

- 该插件通过带 Lifecycle Controller 的 Integrated Dell Remote Access Controller 7 (iDRAC7) 使用无 代理、带外模式支持 Dell 12G 服务器。通过 OpenManage Server Administrator (OMSA) 使用带内模 式支持 Dell 9G 至 12G 服务器。Oracle Linux 操作系统目前不支持 OMSA。要监测运行 Oracle Linux OS 的服务器,请改用 iDRAC。
- 建议通过带外技术查找设备,即使 OpenManage Essentials 可以通过带内和带外模式查找设备。这是 因为带外管理技术可提高从任何位置访问的可用性,而不需要使用代理。
- 数据库与服务器目标之间的关联是基于主机名自动进行的。OpenManage Essentials 和插件上的主机 名应该相同,以实现自动服务器到数据库关联。如果目标的主机名在 OpenManage Essentials 和插件 上不同,则必须由用户手动链接目标。建议在 DNS 中注册所有服务器,并且使用 OpenManage Essentials 中的 DNS 名称解析选项(默认选中)。数据库/IT 管理员也可以手动链接其他目标(存储 和交换机)。
- 机箱事件不与服务器关联,但事故是基于机箱状态变化创建的。
- 带外监测(仅限)取决于您如何从 OpenManage Essentials 查找主机。但是,如果主机名通过仅带外 模式不可用,则还必须查找操作系统以获取主机名,以建立关联。

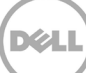

#### 作为数据库**/**系统管理员,我希望根据 **OEM** 内的数据库分组和应用程序分组对我的 **Dell** 硬件节点进行分类。 这使管理员可以了解用于承载 **OEM** 中定义的特定工作负载的硬件。

从数据库管理员 (DBA) 的角度来看,这与查看存储系统中的数据库存储使用情况尤其密切相关。

这不是工作负载或应用程序查看器。Dell OpenManage Plug-in 节点的分组方式与 OpenManage Essentials 中 的表示形式保持一致,并且将自动链接到相应的受支持数据库目标。

#### 作为数据库**/**系统管理员,我希望看到所有模块化刀片、**EqualLogic** 刀片阵列和 **Force10** 刀片 **IO** 交换机在其 各自的机箱下分组,类似于 **OpenManage Essentials** 中的分组方式。

该插件呈现设备分组的方式与 Dell OpenManage Essentials 相同。与 OpenManage Essentials 类似,使用树 视图面板显示设备之间的关系。

#### 作为数据库**/**系统管理员,我希望在 **OEM** 控制台中查看拓扑视图,其中显示数据库与硬件设备之间的映射。

在设备目标的 Oracle Enterprise Manager 的拓扑视图中提供了显示连接到受影响主机的受影响数据库的拓扑 视图。您必须执行手动目标关联以查看拓扑视图中的附加设备连接。

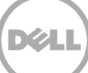

## <span id="page-19-0"></span>6 故障排除

使用用于 OEM 的 Dell OpenManage Plug-in 时,您可能会遇到配置或行为问题。本部分提供了排除常见问题 所需的信息。

## <span id="page-19-1"></span>6.1 插件日志位置和说明

在 Oracle Management Agent (OMA) 的本地系统中可以找到用于 OEM 的 Dell OpenManage Essentials Plug-in 的日志文件。根据 OMA 的安装位置,日志将位于:

[OMA\_HOME]/plugins/dell.em.ome.agent.plugin\_12.1.0.1.0/scripts/logs

在此目录中有两种类型的日志文件:插件目标跟踪日志和目标查找日志。

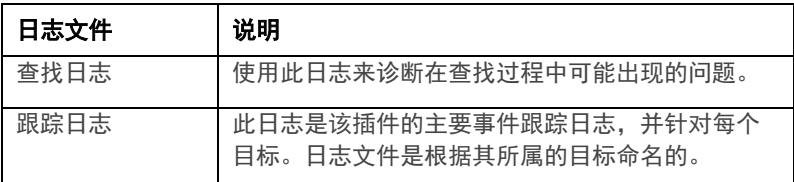

也可通过 Oracle Enterprise Manager Cloud Control Web 控制台查看用于 OEM 的 Dell OpenManage Plugin 的跟踪日志文件。

要查看插件跟踪日志,请执行以下步骤:

- 1. 使用管理权限登录到 Oracle Enterprise Manager Cloud Control Web 控制台。
- 2. 从 Web 控制台导航至 **Targets**(目标)**→ All Targets**(所有目标)。
- 3. 从目标列表中单击 Dell OpenManage Essentials 目标的链接。
- 4. 在显示目标主页后,单击 **Dell OpenManage Essentials** 上下文下拉列表,然后选择 **Monitoring** (监测)**→ All Metrics**(所有指标)。
- 5. 从屏幕左侧的列表中选择 **Error Log**(错误日志)。

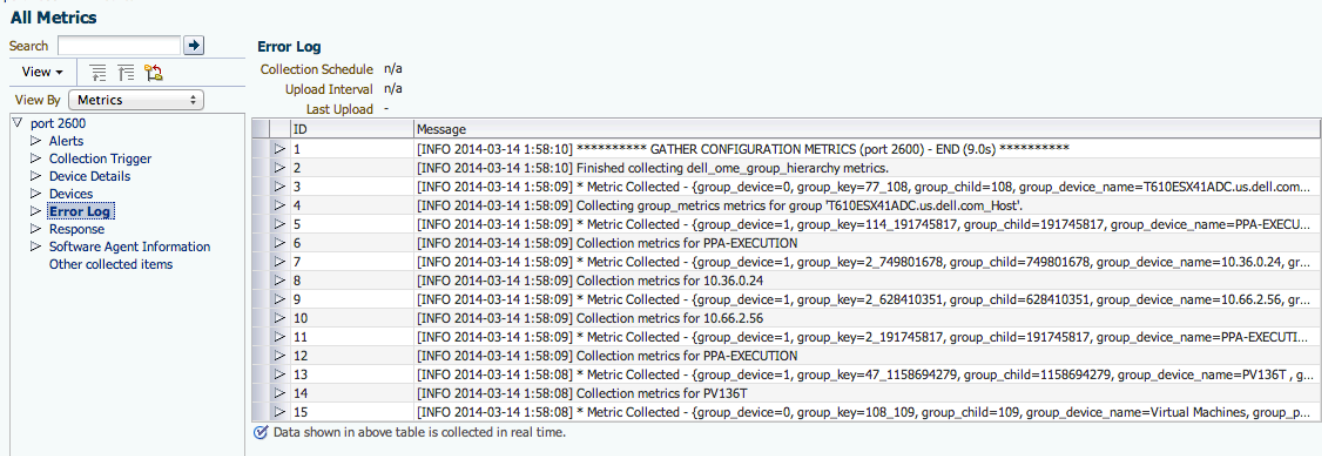

图 5 从 OEM 查看跟踪日志

### <span id="page-20-0"></span>6.2 缺失设备数据

查看 OpenManage Essentials 主页目标时,浏览树视图会显示一些不含数据的设备。

要为 OpenManage Essentials 主页目标的设备子目标启用数据收集,必须在 OEM Cloud Control 内提升每个 设备子目标。解决这个问题的步骤:

- 1. 使用管理权限登录到 Oracle Enterprise Manager Cloud Control Web 控制台。
- 2. 从 Enterprise Manager Web 控制台中,导航至 **Setup**(设置)**→ Add Target**(添加目标)**→ Configure Auto Discovery**(配置自动查找)。
- 3. 在 **Configure Auto Discovery**(配置自动查找)部分下,单击 **Auto Discovery**(自动查找)表中的 **All Discovery Modules**(所有查找模块)链接。
- 4. 选择用于 OpenManage Essentials 主页目标的相应主机,然后单击 **Configure**(配置)按钮。
- 5. 取消选中除 **Dell OME Discovery Module**(Dell OME 查找模块)之外的所有框,以禁用查找与此插件 无关的其他目标。
- 6. 单击 **OK**(确定)。
- 7. 选择步骤 4 中的同一主机,然后单击 **Run Discovery Now**(立即运行查找)。
- 8. 在查找过程完成后,查看查找结果,以了解查找到的目标。
- 9. 在此列表中选择要从中收集数据的所有目标,然后单击 **Promote**(提升)。
- 10. 此过程完成后,导航回到 OpenManage Essentials 主页目标,以验证现在是否收集数据。

注:从提升目标到返回目标数据的间隔时间取决于在 OMA 中配置的收集间隔。

### <span id="page-21-0"></span>6.3 目标不可用

有多种原因会导致 Dell OpenManage Plug-in 目标处于中断状态。导致用于 OEM 的 OpenManage Plug-in 目 标处于中断状态的最常见原因是在配置期间发生错误。在配置该插件时,确保您已验证用于连接到 Dell OpenManage Essentials 系统的所有凭据。如果其中有任何凭据不正确,则插件目标将进入中断状态,直到纠 正为止。

### <span id="page-21-1"></span>6.4 数据库与服务器之间的自动关联不工作

要让插件创建自动服务器到数据库关联,建议在 OpenManage Essentials 中使用 SSH 协议和 iDRAC with WS-Man 查找 Linux 操作系统目标,以及/或者使用 WMI 协议和 iDRAC with WS-Man 查找 Windows 操作系统目 标。如果目标操作系统安装了 OMSA,则可以使用 SNMP 协议代替 SSH/WMI 协议。在早于 11G 的 PowerEdge 服务器代系中,WS-Man 协议不支持 iDRAC;必须改用 SNMP 协议。

请注意,插件基于主机名将 OpenManage Essentials 中查找到的服务器链接到数据库目标。如果目标的主机名 在 OpenManage Essentials 和插件上不同,则必须由用户手动链接两个目标。建议在 DNS 中注册所有服务器, 并且使用 OpenManage Essentials 中的 DNS 名称解析选项(默认选中)。

## <span id="page-21-2"></span>6.5 设备不返回数据并显示"Result Has Repeating Key Value"(结果包含 重复关键值)错误

用于 OEM 12c 的 OpenManage Plug-in 设计旨在监测每个设备具有唯一设备名称的 OpenManage Essential 环境。如果环境中存在具有重复名称的设备,则插件将显示不期望的行为。以这种方式运行插件时,可能会看 到不同的问题。可能出现的一些问题包括:设备无状态,插件报告设备未提升,或者在 **All Metrics**(所有指标) 中收到弹出错误,指示"Result has repeating key value"(结果包含重复关键值)。

如果确认存在多个具有匹配设备名称的设备,请联系您的管理员以在 OpenManage Essentials 中修改这些名称。 修改设备名称后,移除已修改的设备目标,然后运行插件的自动查找过程。自动查找过程将找到新命名的设备, 并且这些设备也可进行提升。

### <span id="page-22-0"></span>7 常见问题

问题: 您能否简要介绍用于 OEM 的 Dell OpenManage Plug-in 的许可? 回答:您可以免费安装和使用该插件。此插件和 OpenManage Essentials 均没有任何相关联费用, OpenManage Essentials 是此插件运行的必备软件。

问题:此插件支持哪些语言?

回答: 此插件已本地化为法语、德语、西班牙语、日文和简体中文。

问题:我不想安装 OpenManage Essentials。我是否仍然可以使用此插件?

回答: 不能, 在物理服务器或虚拟机上安装 OpenManage Essentials 是此插件运行的必要条件。

问题:监测 Dell 服务器 的带内与带外 (OOB) 方法有何区别?

回答:有两种方法可以监测 Dell 服务器,一种是通过使用安装在服务器操作系统中的 OpenManage Server Administrator (OMSA) 软件的带内方法,另一种是通过 Integrated Dell Remote Access Controller (iDRAC) 的 带外方法。iDRAC 是连接在服务器主板上的一块硬件,允许系统管理员监测和管理 Dell 服务器,而无论计算机 是否开机,或者操作系统是否已安装或正常运行。带外技术支持从任何位置访问,并且无需使用软件代理(如 OMSA)。相反,对于带内管理,必须在受管服务器上安装 OMSA,并且只有在计算机引导并且操作系统运行 且正常工作后才发挥作用。OMSA 软件存在限制,例如,它不允许访问 BIOS 设置或重新安装操作系统,并且 不能用于修复阻止系统引导的问题。

问题: 我的数据中心有较早代系的服务器(9G 到 11G)。我是否可以使用该插件监测这些服务器? 回答:是的,您仍然可以使用此插件通过安装在服务器操作系统中的 OpenManage Server Administrator (OMSA) 监测较早代系的服务器(9G 到 11G)。Oracle Linux 操作系统不支持 OMSA,因此您将无法监测此类 服务器。只能通过仅受 PowerEdge 12G 服务器支持的 iDRAC7 监测运行 Oracle Linux 操作系统的服务器。有 关支持 OMSA 的操作系统的详细信息,请参阅 OpenManage Server Administrator Support Matrix (OpenManage Server Administrator 支持值表),网址:"http://www.delltechcenter.com/omsa" **delltechcenter.com/omsa** 。

问题: 能否使用 OMSA 代理监测 Dell 服务器, 而不使用带外监测? 回答:可以,您可以使用 OMSA 代理监测 Dell 服务器。有关更多详情,请参见上一个问题。

问题: 此插件与 Dell Force10 插件有何区别?

回答:用于 OEM 的 Dell OpenManage Plug-in 在数据中心内用于执行针对所有 Dell 硬件的端到端监测,包括 PowerEdge 服务器、M1000e/VRTX 机箱、EqualLogic/PowerVault/Compellent 存储和 Force10/PowerConnect 网络交换机。相比之下,Dell Force10 插件仅用于监测数据中心内的 Dell Force10 交 换机的运行状况。Dell Force10 插件从 Dell Force10 交换机收集性能和可用性指标,仅用于诊断和排除网络问 题。

问题: 如何下载 Dell OpenManage Essentials? 回答: 您可以从 Dell TechCenter 下载 Dell OpenManage Essentials, 网址: "http://www.delltechcenter.com/ome" **delltechcenter.com/ome**。

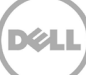